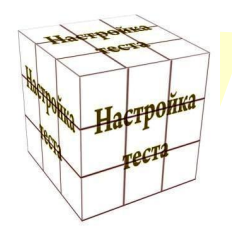

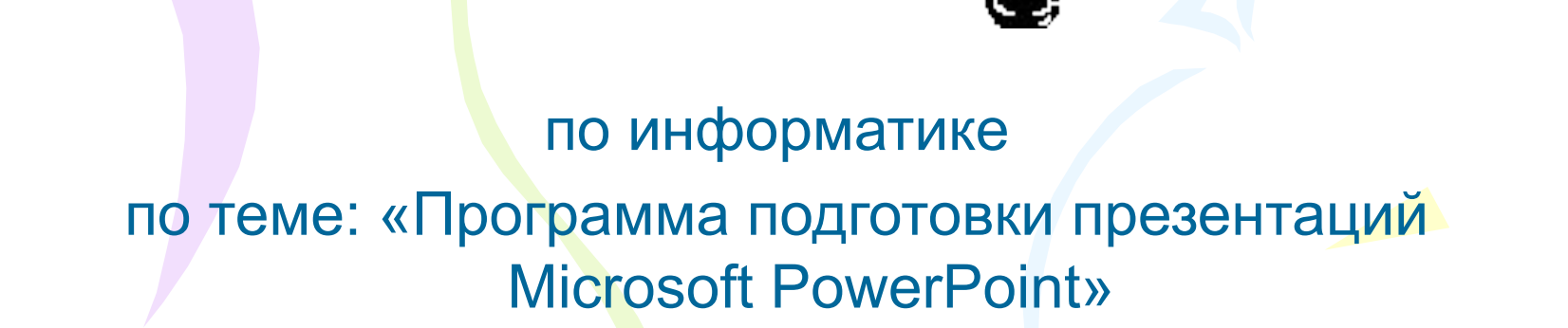

Введите фамилию и имя

**Тест**

Всего заданий **10** Время тестирование Время тестирования **4** мин. **Начать тестирование**

Что является минимальным элементом презентации?

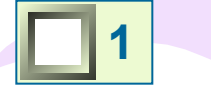

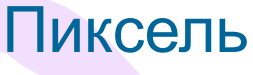

Набор инструментов для рисования **2**

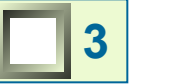

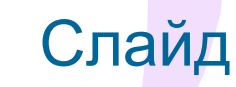

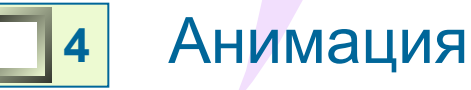

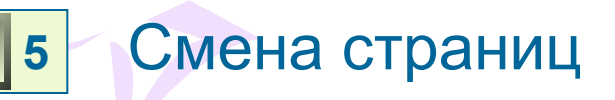

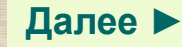

Какие новые области главного окна появились в MS Power Point 2003?

- **1**
- Панель инструментов

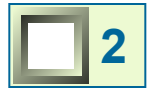

- Строка меню
- **3**
- Коллекция клипов
- Режим отображения программной среды **4**
- Разметка слайдов **5**
- Дизайн слайда **6**

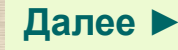

Как произвести оптимизацию изображений в презентации?

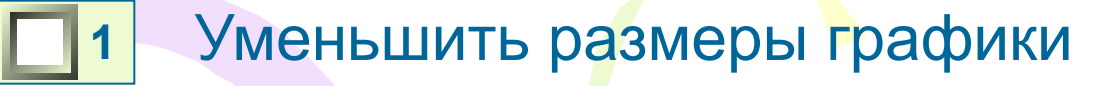

- Кнопка *Сжать* в окне *Формат рисунка* **2**
- Обрезать рисунок **3**

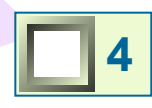

Изменить цвет

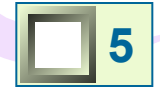

Увеличить контрастность

**6** Команда *Параметры страницы* в меню *Файл*

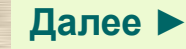

### Какой новый режим создания презентации появился в MS PowerPoint 2003

- Коллекция клипов **1**
- **2**
	- Цветовые схемы
- **3**
- Макет
- Шаблон оформления **4**
- Фотоальбом **5**
- **6**
- Режим сортировщика слайдов

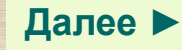

Как включить автоподбор текста в пределах выбранной рамки?

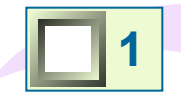

*Сервис-Параметры автозамены*

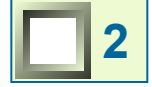

*Сервис-Настройка-Показ слайдов*

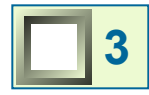

*Формат-Выравнивание*

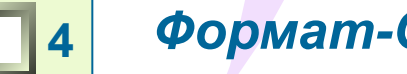

*Формат-Оформление слайда*

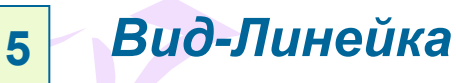

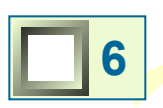

*Вставка-Таблица*

Текстовое заполнение

Задание **5** Выберите все правильные ответы!

**Далее ►**

Какие меры введены и MS PowerPoint 2003 для обеспечения безопасности работы?

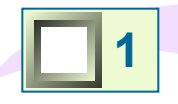

**Восстановление документов при следующем запуске программы после возникновения ошибки в приложении**

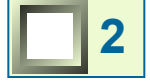

**Сохранение презентации**

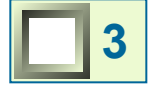

**Антивирусные программы**

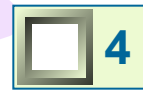

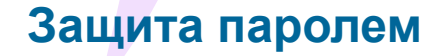

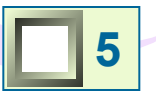

**Макросы**

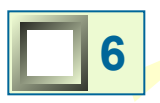

**Отправка сведений об аварийном завершении работы приложения в корпорацию Microsoft**

Задание **6** Выберите все правильные ответы!

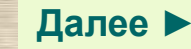

При помощи какого инструмента создаётся новая рамка для заполнения текстом

- Автофигуры **1**
	- Надпись **2**
		- Объект WordArt
- **4**

**3**

- Диаграмма
- Стрелка **5**
- **6**
- Заметки к слайду

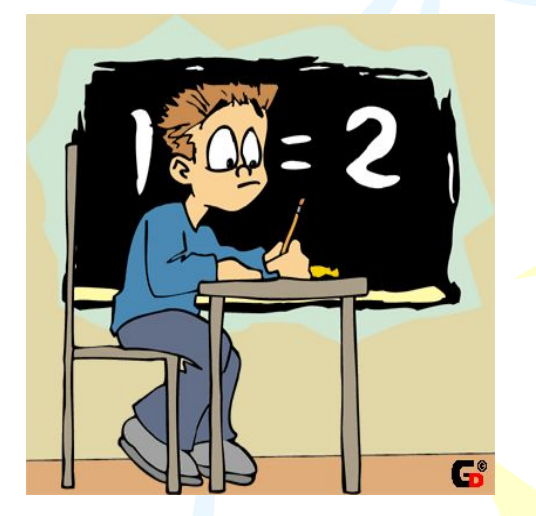

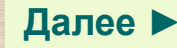

Какой командой из меню можно настроить интерактивность чего-либо (гиперссылка)?

- Показ слайдов- Настройка презентации **1**
	- Показ слайдов-Настройка времени **2**
	- Вставка- Слайды из файлов **3**
- Показ слайдов-Настройка действия **4**
- Вид-Показ слайдов **5**

## *Гиперссылка*

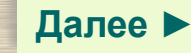

### Какую функцию выполнит комбинация клавиш Ctrl+M?

- Создание новой презентации **1**
	- Создание копии выбранного слайда **2**
- Добавление слайда **3**
	- Открытие презентации **4**
- Печать презентации **5**
- Сохранение презентации **6**

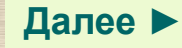

Какая возможность из контекстного меню в режиме демонстрации позволяет остановить демонстрацию или вызвать паузу?

- Указатель **1**
	- Стрелка **2**
- **3**

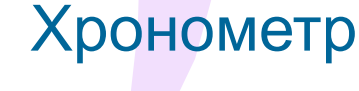

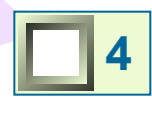

Записная книжка

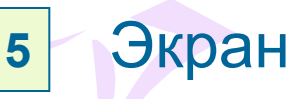

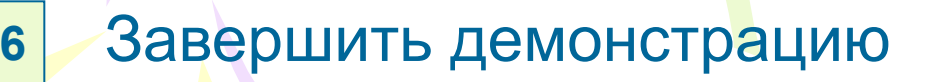

Задание **10** Выберите все правильные ответы!

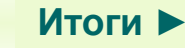

# **Результаты тестирования**

#### *Правильных ответов*

*в процентах*

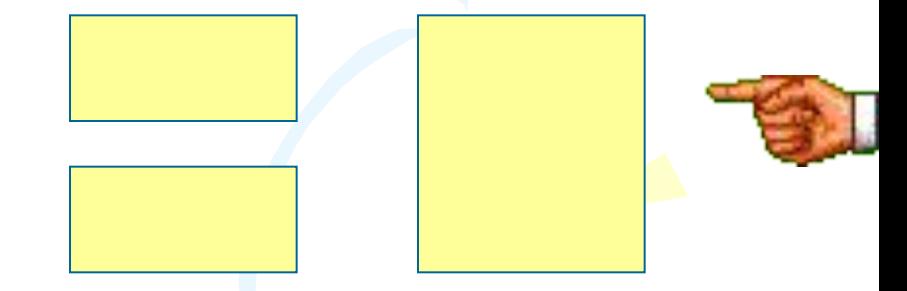

**Оценка**

**Ошибки в выборе ответов на задания:**

Всего заданий **Снова Выход** Затрачено времени